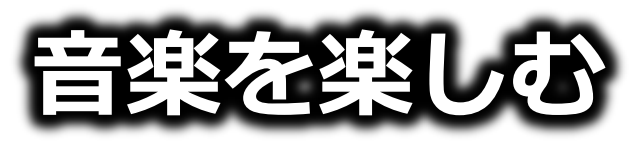

Windows8対応

- ① 市販の音楽CDやレンタルショップの音楽CD をパソコンで聴く
- ② YouTube のようなインターネット上の音楽配信 サイトで聴く
- ❸ 音楽CDの楽曲をパソコンへ取り込む
- 4 YouTube の楽曲をパソコンへ取り込む
- ⑸ 取り込んだ楽曲を集めて音楽CDを作る
- ⑹ 取り込んだ楽曲を集めて携帯音楽プレイヤーに

## すべての手順をご説明します。

## 1、音楽CDをパソコンで聴く!

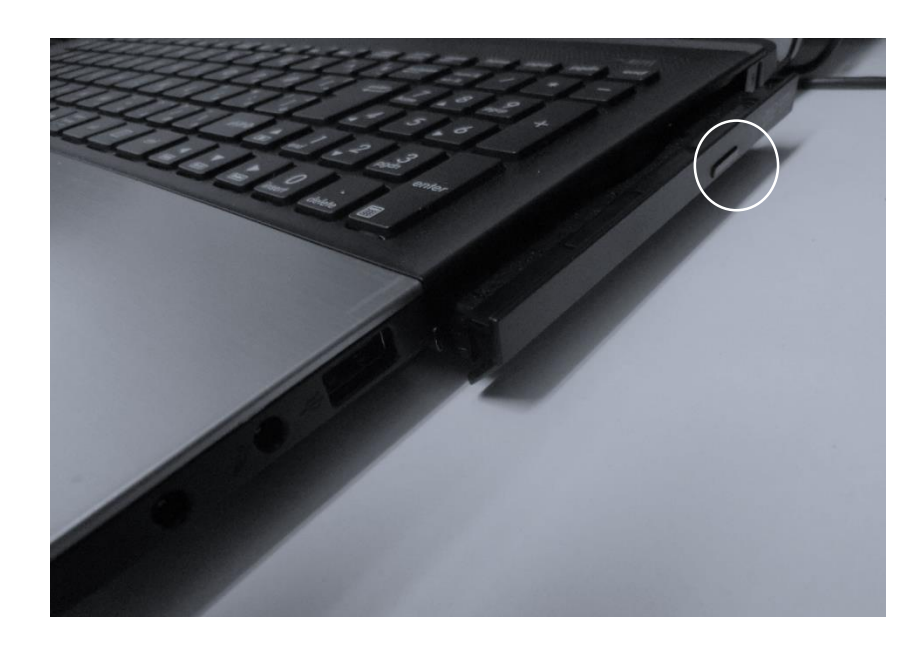

あらかじめ、音楽CDを 手元に用意して下さい。

パソコンを起動します。

光学ドライブのイジェク トボタンを押してトレイを 外側へ出します。